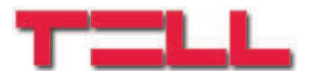

# **GSM easyAID Segélyhívó**

# TELEPÍTÉSI ÉS ALKALMAZÁSI ÚTMUTATÓ

v3.00.0131 és újabb modulverziókhoz Dokumentumverzió: 1.8 2018.01.26.

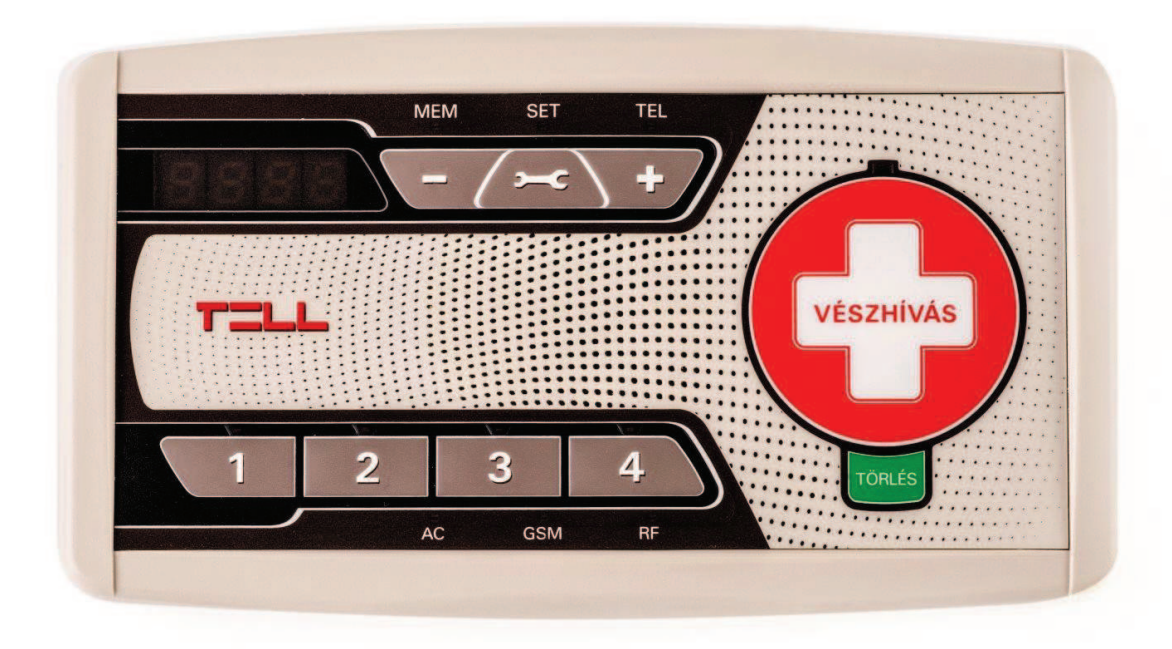

# Tartalomjegyzék

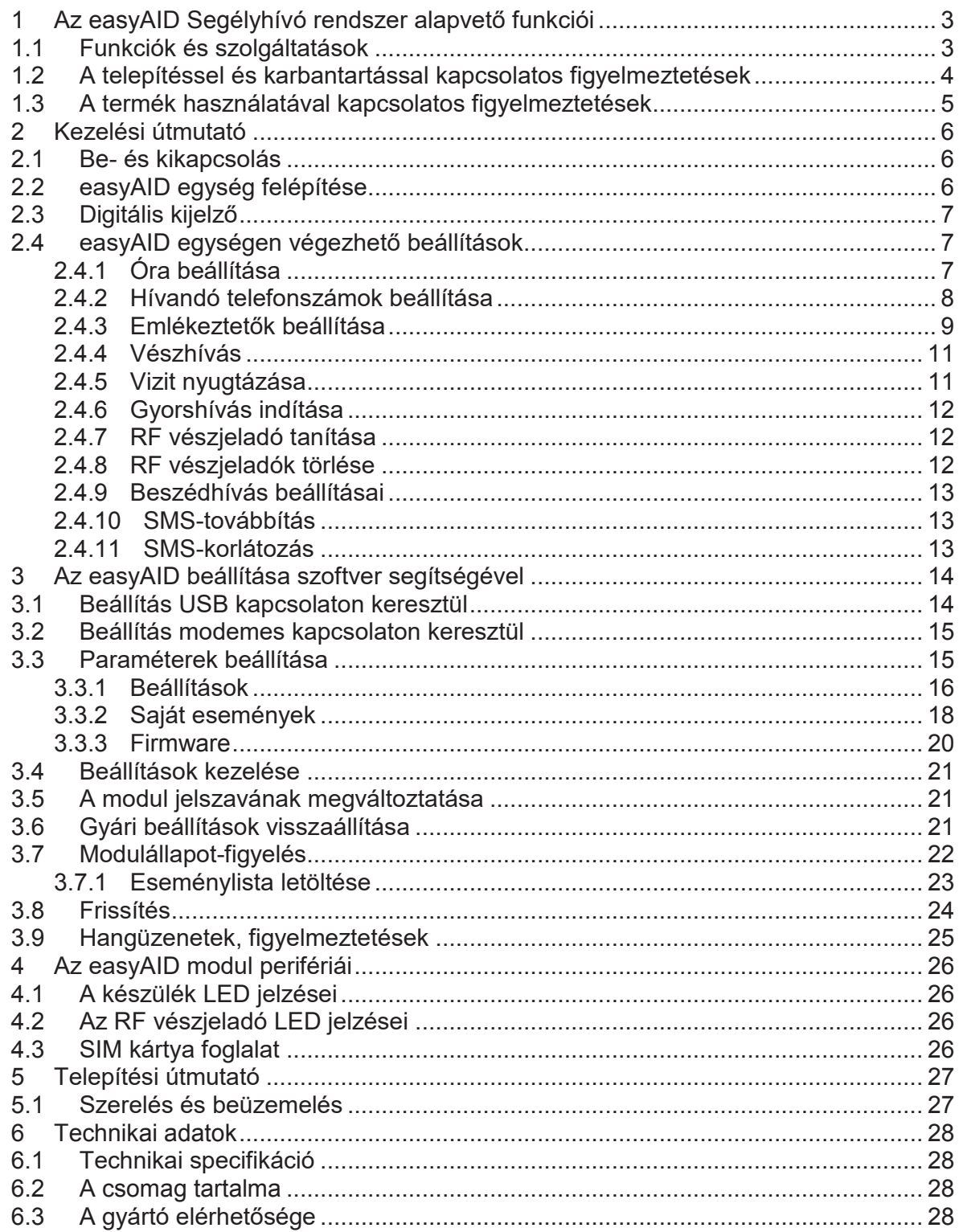

# **1 Az easyAID Segélyhívó rendszer alapvető funkciói**

Napjainkban egyre nagyobb az igény az idős, beteg hozzátartozók távgondozására, távfelügyeleti eszközökre és rendszerekre. A rászoruló mindig kiszolgáltatott. Gyakran előfordul, hogy egy krónikus és esetenként tehetetlenséggel is járó betegségben szenvedőnél egy hirtelen állapotromlás végzetes lehet a segítségnyújtás késlekedése miatt. A T.E.L.L. által ajánlott készülék segítségével meg is előzhetőek az ehhez hasonló esetek. Az idős emberek gyakran egyedül élnek, vagy sok időt töltenek egyedül családban élve is, amíg a fiatalok dolgoznak, tanulnak. Hozzátartozójára azonban mindenki szeretne vigyázni. Számukra a mobiltelefonnál hasznosabb, biztonságosabb eszköz a házi jelzőrendszer, mert egyszerűen kezelhető vészhelyzetben is. A házi jelzőrendszer lehetővé teszi, hogy szociális otthon helyett családjukkal vagy önállóan élhessenek azok a fogyatékkal élők, akik képesek önmagukat ellátni. Ezzel a jelzőrendszerrel azonnal elérhető a hozzátartozó, a szociális gondozó, a szomszéd stb.

Az easyAID telefonos beszélgetésre használható, így felderíthető a jelzés pontos oka, esetleg a rosszullét fajtája, lehetőséget biztosít a használó megnyugtatására távolról. A készülék nagyérzékenységű (távolról is jó hangminőséget biztosító) mikrofonnal, valamint jól hallható hangszóróval rendelkezik. Nehézséget jelent, ha pl. az idős személy rosszulléttel küzdve nem tud odamenni a készülékhez. A beltéri, helyhez kötött készülékeknél hátrány, hogy a lakásból kilépve nincs védelem, és a kültéri vészhelyzetekben nincs lehetőség a használatára. Erre az esetre kiegészítésül szolgál egy egygombos rádiófrekvenciás vészjeladó, mellyel ugyanúgy indíthat vészhívást, SMS-küldést. A hívás fogadását követően a hívott fél szükség esetén késlekedés nélkül intézkedhet és értesítheti a háziorvost vagy a mentőket.

Az easyAID a legkorszerűbb, IQRF alapú technológiával működő berendezés. Az IQRF technológia jó hatótávolságot és megbízható, felügyelt kétirányú rádiós jelzésátvitelt biztosít a készülék és az RF vészjeladók között.

#### **1.1 Funkciók és szolgáltatások**

- · Vészhívás indítása 4 telefonszámra
- · 4 telefonszám tárcsázása gyorshívással
- · Állapotjelzések (tápfeszültség-, akkumulátor hiba/visszaállás, stb.) küldése SMS-ben 4 telefonszámra
- · Beszédhívásos kommunikáció
- · 4 hangfelvétel lejátszása beállított időpontban napi emlékeztetőként
- · 4db többfunkciós nyomógomb
- · Akár 2db nyakban hordható, felügyelt RF vészjeladó
- · Környezeti hőmérsékletmérés és jelzés SMS-ben az alsó/felső határérték túllépésekor
- · Digitális kijelző, óra

#### **1.2 A telepítéssel és karbantartással kapcsolatos figyelmeztetések**

- · A készülék 2db RF vészjeladó használatát támogatja. Az RF vészjeladóhoz kapcsolódó funkciók (vészhívás indítás vészjeladóval, elemfeszültség-figyelés, vészjeladó felügyelet) csak akkor működnek, ha a vészjeladót hozzátanítja a készülékhez.
- · Az RF vészjeladó hatótávolsága a helyi vételi viszonyoktól függ, ezért a telepítő felelőssége a megfelelő működés helyszíni tesztelése, a helyi hatótávolság felmérése és erről a felhasználó tájékoztatása, valamint a készüléknek a legoptimálisabb helyre történő felszerelése, ahonnan a készülék a kívánt távolságokról képes venni az RF vészjeladó jelzéseit, figyelembe véve, hogy az RF vészjeladó hatótávolsága az elem gyengülésével csökken.
- · **Figyelem!** Az RF vészjeladóban a gombelemet "*RF adó elem gyenge*" esemény érkezése esetén haladéktalanul, valamint az eseménytől függetlenül legalább évente ki kell cserélni, a jeladó hatótávolságának megtartása érdekében! Az elem gyengülésével a jeladó hatótávolsága csökken! Nagyon fontos, hogy az RF vészjeladóba kizárólag azonos márkájú és típusú, új, minőségi lítium elemeket helyezzen! Ellenkező esetben az elemek nem kiegyensúlyozottan fognak merülni, ami gyorsabb lefolyású merülést, így rövidebb elemélettartamot eredményez.
- · **Figyelem!** A készülék belső tartalékakkumulátorát ajánlott évente cserélni! Az akkumulátor paramétereit megtalálja a kézikönyv végén a technikai specifikációnál. Amennyiben az akkumulátor tartósan nincs használva, azaz a készülék nincs tápfeszültségre kötve, az akkumulátor az önkisülés miatt lemerülhet és adott idő elteltével tönkremehet! Ennek elkerülése érdekében, ha a készülék huzamosan nincs használatban, ajánlott a készüléket havonta egyszer tápfeszültségre helyezni és az akkumulátort feltölteni.

# **1.3 A termék használatával kapcsolatos figyelmeztetések**

A termék használata során az alábbi figyelmeztetéseket tartsa szem előtt:

- · A központi egység és perifériái (GSM antenna, hálózati adapter) nem vízállóak, nem cseppállóak, ezért használat során nem érheti víz, valamint nem ütésállóak és nagy hőhatás sem érheti. Az easyAID beltéri kivitelű termék. Az RF vészjeladó nem rendelkezik IP minősítés tanúsítvánnyal, de az MSZ EN 60529:2015 szabványban meghatározott, IP51 besorolással azonos szintű védettséggel rendelkezik, azaz por behatolása és függőlegesen csepegő víz ellen védett. Az RF vészjeladó nem ütésálló és nem védett nagy hőhatás ellen.
- · A szakember által optimális helyre telepített GSM antennát ne helyezze át, ne takarja le, ugyanis ez térerő gyengülést vagy megszűnést okozhat, ami ellehetetlenítheti a készülék használatát.
- · **Figyelem!** Az RF vészjeladó a telepítő szakember által meghatározott hatósugáron kívül várhatóan nem működik! Az RF vészjeladó nyomógombját indokolatlanul ne nyomkodja, mert ez hozzájárul az elemélettartam csökkenéséhez.
- · **Figyelem!** A készülék fix telepítésű, nem hordozható, üzemszerűen hálózati tápegységről működik. A hálózati adaptert ne húzza ki a hálózati aljzatból, mert a biztonságos működéshez folyamatos áramellátás szükséges. A készülék a beépített akkumulátorról csak korlátozott ideig képes üzemelni, az akkumulátor töltöttségétől, életkorától, állapotától és az igénybevételtől függően, 0…2 óra időtartamig. A megadott maximum érték új, teljesen feltöltött akkumulátorra vonatkozik. **A beépített akkumulátor** kifejezetten a rövidebb áramszünetek áthidalására szolgál, **nem teszi a készüléket hordozhatóvá!**
- · Az easyAID egy átjelző készülék, melynek használatát a gyártó nem ajánlja fokozott, kiemelt kockázatú élethelyzetekben, mint például súlyos, életveszélyes betegségben szenvedők felügyeletére, mivel a készülék az átjelzéshez a GSM hálózatot használja, amelyen előfordulhat szolgáltatáskimaradás (pl. hálózatkarbantartás esetén). A készülék nem helyettesíti a folyamatos, személyes felügyeletet!
- · A kihangosítás alkalmazása miatt esetenként előfordulhat, hogy beszélgetés közben a hívó fél visszahallja a saját hangját a telefonján keresztül. Ez a visszhangjelenség GSM hálózaton keresztül történő hívás esetén üzemszerű, ezért előfordulása esetén a termék tekintetében ez nem képezheti minőségi reklamáció tárgyát.

# **2 Kezelési útmutató**

# **2.1 Be- és kikapcsolás**

A vészhívó egység kikapcsolt állapotban (sleep üzemmódban) kerül kibocsátásra a gyártótól azért, hogy a szállítás illetve raktározás során ne merítse a beépített akkumulátort. A modul a hálózati adapter csatlakoztatása után bekapcsol.

Ha a modult ismételten ki szeretné kapcsolni (sleep üzemmódra állítani) szállítás illetve raktározás céljából, ezt a következő művelettel végezheti el:

- · Áramtalanítsa a modult (húzza ki a hálózati adapter csatlakozóját)
- · Ha USB-re csatlakoztatta a modult, akkor húzza ki az USB csatlakozót
- Nyomja folyamatosan legalább 5 másodpercig a Beállítások **a nyomógombot**, majd a kijelzőn megjelenik a "**PASS**" felirat
- · Az 1-4 nyomógombok segítségével adja meg a felhasználói jelszót (a jelszó: 1111)
- Tartsa nyomva a Törlés <sup>törlés</sup> gombot és közben nyomja meg egyszer a Beállítások **Example 10** gombot (a kijelzőn megjelenik az "SLP" /sleep/ felirat, majd a modul kikapcsol)

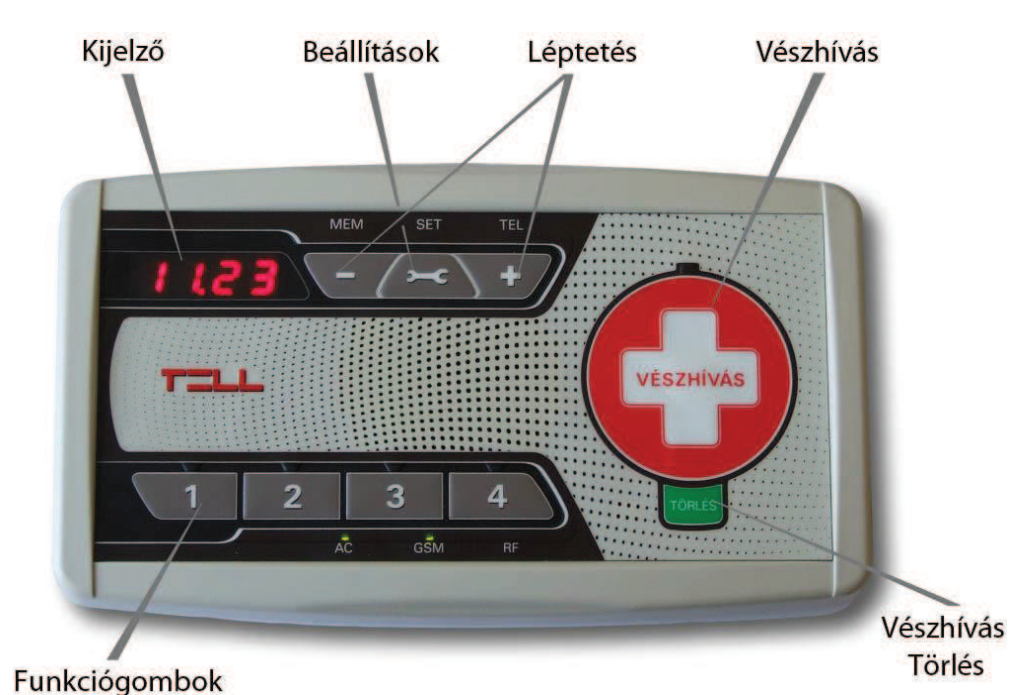

# **2.2 easyAID egység felépítése**

*Modul felépítése*

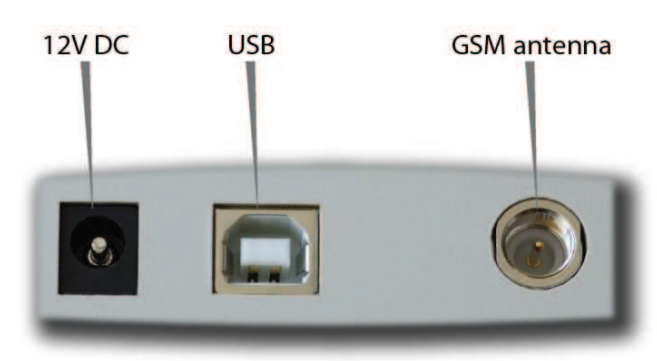

*Csatlakozók*

# **2.3 Digitális kijelző**

A kijelzőn alaphelyzetben az óra látható.

A Beállítások ez gomb rövid megnyomásával lehetőség van az eszköz aktuális állapotáról információkat megtekinteni. Ezek az állapotinformációk a következők:

- · GSM térerő: **GS 0-99** (0-tól 99-ig százalékban mutatja a térerő mértékét)
- · SIM státusz: **SI 0-1** (0=nincs SIM behelyezve, 1=van SIM)

Az állapotinformációk között a Beállítások ez gombbal válthat. Az órához való azonnali visszatéréshez nyomja meg a Törlés gombot. Ha nem történik gombnyomás, akkor 10 másodperc elteltével a kijelző automatikusan visszavált.

Amennyiben nincs tápfeszültség és a készülék a beépített akkumulátoráról üzemel, a kijelző 30 másodperccel a tápfeszültség megszűnése után automatikusan kikapcsol az áramfelvétel minimalizálásának érdekében. Ilyenkor a kijelző a Törlés gomb megnyomásával kapcsolható be 30 másodperces időtartamra.

# **2.4 easyAID egységen végezhető beállítások**

Az easyAID modulon a következő beállítások végezhetőek el:

- · Óra beállítása
- · Hívandó telefonszámok beállítása
- · Emlékeztetők beállítása

# **2.4.1 Óra beállítása**

Az óra beállításához tartsa nyomva a Beállítások  $\sim$  gombot, és a  $\sim$   $\sim$   $\sim$  gombok szakaszos megnyomásával állítsa be az óra, illetve a perc étéket. A  $\blacksquare$  gombbal az óra, a  $\rightarrow$  gombbal pedig a perc érték növelhető. A készülék kezelőfelületén a dátum beállítása nem lehetséges, ez csak a programozó szoftver segítségével végezhető el.

A működést a dátum beállítása nem befolyásolja, csak az eseménylista bejegyzéseire van hatással, vagyis ha nincs beállítva a dátum, akkor az eseménylistában az eseményekhez tartozó dátumbejegyzés nem lesz aktuális.

**Figyelem!** A készülék nem kezeli a téli/nyári időszámításra való átállást, ezért ebben az időszakban szükséges az óra átállítása.

- 1) Nyomja folyamatosan legalább 5 másodpercig a Beállítások  $\left( -\right)$ nyomógombot, majd a kijelzőn megjelenik a "PASS" felirat
- 2) Az 1-4 nyomógombok segítségével adja meg a felhasználói jelszót (a jelszó: 1111)
- 3) A Beállítások száldomb segítségével léptessen a beállítás módban, amíg a "TEL" LED zölden elkezd világítani
- 4) Az 1-4 nyomógombok fölött található LED zölden világít, ha az adott helyre már van rögzítve telefonszám
- 5) Nyomja folyamatosan 3 másodpercig az 1-4 gombok közül azt, amely helyre szeretne telefonszámot rögzíteni (vagy módosítani), majd egy "-" jel jelenik meg a kijelzőn, ha ez a hely üres, vagy a korábban ide rögzített telefonszám, és a megnyomott gomb fölött a LED zölden villog, jelezvén hogy erre a helyre történik a beállítás, míg a "TEL" LED pirosan világít
- 6) A **vezik számi**egyenként adja meg a telefonszámot. A számjegyek között a Beállítások számbbal lehet léptetni
- 7) A telefonszám beírását követően nyomja folyamatosan 3 másodpercig a Beállítások **gyar a beállítás mentéséhez**
- 8) További telefonszám rögzítéséhez térjen vissza az 5. lépéshez
- 9) A beállításokból való kilépéshez nyomja meg röviden a Törlés rörlés gombot. Kilépés után a "TEL" LED folyamatosan zölden világít, ezzel jelezve, hogy van beállított telefonszám.

# · *Telefonszámok törlése:*

- 1) Nyomja folyamatosan legalább 5 másodpercig a Beállítások  $\left( -\right)$ nyomógombot, majd a kijelzőn megjelenik a "PASS" felirat
- 2) Az 1-4 nyomógombok segítségével adja meg a felhasználói jelszót (a jelszó: 1111)
- 3) A Beállítások ez gomb segítségével addig léptessen a beállítás módban, amíg a "TEL" LED zölden elkezd világítani
- 4) Az 1-4 nyomógombok fölött található LED zölden világít, ha az adott helyre van rögzítve telefonszám
- 5) Nyomja folyamatosan legalább 5 másodpercig a törölni kívánt telefonszámhoz hozzárendelt (1-4) gombot. Az adott gomb fölött található LED kialszik, valamint a kijelzőn "- - - -" lesz látható.

(A teljes telefonszám megtekintéséhez a kiválasztott telefonszám számjegyeit  $a = 4$  gombokkal tudja léptetni).

- 6) Ha további telefonszámot szeretne törölni, ismételje meg az előző lépést
- 7) Ha nem kíván további telefonszámokat törölni, akkor a Törlés **Törlés** gomb rövid megnyomásával kiléphet a beállítás módból. Ha nem került törlésre az összes telefonszám, akkor a "TEL" LED továbbra is zölden világít, ezzel jelezve, hogy van még beállított telefonszám.

### **2.4.3 Emlékeztetők beállítása**

Összesen 4 db, egyenként 10 másodperc hosszúságú hangüzenet rögzíthető, melyek a megadott időpontokban lejátszásra kerülnek. A hangüzenetek lejátszása 0-24 órás intervallumon belül állítható be, napi ismétlődéssel.

## · **Emlékeztető rögzítése**

- 1) Nyomja folyamatosan legalább 5 másodpercig a Beállítások nyomógombot, majd a kijelzőn megjelenik a "**PASS**" felirat
- 2) Az 1-4 nyomógombok segítségével adja meg a felhasználói jelszót (a jelszó: 1111)
- 3) A "MEM" LED elkezd világítani
- 4) Az emlékeztetők az 1-4 nyomógombokhoz történő hozzárendeléssel tárolhatók el. Az 1-4 nyomógombok fölött található LED zölden világít, ha az adott gombhoz már van hozzárendelve emlékeztető
- 5) Az emlékeztetőhöz hozzárendelni kívánt (1-4) gombot nyomja 3 másodpercig folyamatosan, majd engedje el. A megnyomott gomb fölött a LED zölden villog, jelezvén hogy erre a helyre történik a beállítás, míg a "MEM" LED pirosan világít.
- 6) A sípszó után mondja rá az emlékeztető üzenetet, a készülék előlapjához minél közelebb. A következő sípszó után a modul automatikusan visszajátssza az előzőleg rögzített hangüzenetet
- 7) Nyomja 3 másodpercig a Beállítások **ez algombot.** A +/segítségével beállíthatja az emlékeztető lejátszásának időpontját. Az időpont beállítás számjegyenként történik. A Beállítások számb megnyomásával léphet tovább a következő számjegyre Pl.: 12:30 beállítása a következőképpen történik:

 $0.$   $\rightarrow$  1x  $\rightarrow$  = 1  $\rightarrow$   $\rightarrow$   $\rightarrow$   $\rightarrow$  2x  $\rightarrow$  = 12.  $12.3. \rightarrow$  = 12.30

- 8) A Beállítások ez gomb megnyomásával egy rövid hangüzenet jelzi a beállítás mentését
- 9) Ha további emlékeztetőt szeretne beállítani, ismételje meg a fenti lépéseket az 5. lépéstől
- 10) Ha nem kíván további üzeneteket rögzíteni, akkor a Törlés <sup>törtés</sup> gomb megnyomásával kiléphet a beállítás módból. Kilépés után a "MEM" LED folyamatosan zölden világít, ezzel jelezve, hogy van beállított emlékeztető.

Ha egy emlékeztetőnek csak az időpontját szeretné módosítani, akkor a 3. lépés után nyomja meg röviden az 1-4 gombok közül azt, amelyhez a módosítani kívánt emlékeztető van hozzárendelve. Ezt követően a készülék lejátssza az emlékeztető hangüzenetét, majd folytassa a beállítást a 7. lépéstől. A megnyomott gomb fölött a LED zölden villog, jelezvén hogy erre a helyre történik a beállítás.

# · **Emlékeztető visszajátszása**

A modulban rögzített emlékeztetők az 1-4 sorszámozott gombok rövid megnyomásával játszhatók vissza, feltéve, hogy előzőleg történt hangüzenet hozzárendelés az adott gombhoz.

# · **Emlékeztető törlése**

- $\left( -\right)$ 1) Nyomja folyamatosan legalább 5 másodpercig a Beállítások nyomógombot, majd a kijelzőn megjelenik a "PASS" felirat
- 2) Az 1-4 nyomógombok segítségével adja meg a felhasználói jelszót (a jelszó: 1111)
- 3) A "MEM" LED elkezd világítani
- 4) Az 1-4 nyomógombok fölött található LED zölden világít, ha az adott gombhoz van hozzárendelve emlékeztető
- 5) A törölni kívánt emlékeztető gombját (1-4) nyomja folyamatosan legalább 5 másodpercig. A gomb fölött található LED kialszik, valamint a kijelzőn "- - - -" lesz látható
- 6) Ha további emlékeztetőt szeretne törölni, ismételje meg az előző lépést
- 7) Ha nem kíván további üzeneteket törölni, akkor a Törlés <sup>tördés</sup> gomb megnyomásával kiléphet a beállítás módból
- 8) Ha nem került törlésre az összes emlékeztető, akkor a "MEM" LED továbbra is zölden világít

# · **Emlékeztető nyugtázása**

Az emlékeztető üzenetek a lejátszás ideje alatt a Törlés **TÖRLÉS** gomb megnyomásával nyugtázhatók a felhasználó által. Ha nem történik nyugtázás, akkor a beállított időközönként (5-30 másodperc) ismétlődik a beállított üzenet. Ha továbbra sem kerül nyugtázásra az emlékeztető, akkor a beállított számú (1-10) ismétlések után a modul "Emlékeztető nyugta kimaradt" eseményt generál, amely a beállításnak megfelelően SMS-t vagy hívást indít a megadott telefonszámokra. Az ismétlések száma és az ismétlések közötti idő a programozó szoftver segítségével állítható be.

## **2.4.4 Vészhívás**

Vészhívás a modulon lévő Vészhívás gombbal, valamint az RF vészjeladó nyomógombjának megnyomásával kezdeményezhető. Az RF vészjeladóval indított jelzésküldés esetén a vészjeladó LED-je pirosan villog, ezzel jelezvén, hogy a jelzésküldés folyamatban van. Az RF vészjeladó LED-je zölden világít 1-2 másodpercig, ha a jelzésküldés a készülék felé sikeresen megtörtént, azaz ha a készülék nyugtázta a jelzésfogadást. Amennyiben az RF vészjeladó LED-je hosszasan pirosan villog, úgy valamilyen oknál fogva a jelzés nem jut el a készülékhez, vagy a készülék nyugtája nem jut el az RF vészjeladóhoz (pl. az RF vészjeladó a hatótávolságon kívül van). Egyszeri gombnyomás hatására az RF vészjeladó másodpercenként egyszer, összesen 100-szor, azaz 100 másodpercen át próbálja meg elküldeni a jelzést a készülék felé. Az RF vészjeladó hatótávolsága a helyi vételi viszonyoktól függ, ezért a telepítő felelőssége a megfelelő működés helyszíni tesztelése, a helyi hatótávolság felmérése és erről a felhasználó tájékoztatása, valamint a készüléknek a legoptimálisabb helyre történő felszerelése, ahonnan a készülék a kívánt távolságokról képes venni az RF vészjeladó jelzéseit, figyelembe véve, hogy az RF vészjeladó hatótávolsága az elem gyengülésével csökken. Az RF vészjeladóban a gombelemet "RF adó elem qvenge" esemény érkezése esetén haladéktalanul, valamint az eseménytől függetlenül legalább évente ki kell cserélni, a vészjeladó hatótávolságának megtartása érdekében! Az RF vészjeladóval 5 másodpercenként indítható riasztás, míg a készüléken lévő nyomógombbal ez bármikor megtehető.

**Figyelem!** Amennyiben vészjelzés leadását követően a beállított hanghívás nem jön létre néhány percen túl sem, úgy előfordulhat, hogy valamilyen kapcsolati (pl. hálózatkimaradás karbantartás miatt) vagy egyéb hiba folytán a készülék híváskezdeményezése nem járt sikerrel! Ebben az esetben adja le ismételten a vészjelzést és/vagy próbáljon más módon segítséget kérni, például telefonon.

Vészhívás törléséhez, visszavonásához nyomja meg a Törlés gombot a visszaszámlálás alatt. A készülék 5 másodpercet vár mielőtt elindítja a vészhívást, SMS-eket. Ennyi idő áll rendelkezésre egy tévesen indított vészhívás törlésére.

Vészhívás esetén a készülék sorban felhívja az 1-4 telefonszámokat, majd ezt követően elküldi a beállított SMS-eket. Ha valamely telefonszám fogadta és nyugtázta a hívást, akkor a sorban következő telefonszámokat már nem hívja a készülék és SMS-t sem küld az adott eseményről.

**FIGYELEM! A készülék által hívandó telefonszámokon tiltsa le a hangpostát, mert ha az adott telefonszám nem elérhető, akkor a hangposta jelentősen késlelteti a hívásokat és az SMS-üzenetek küldését a további telefonszámok irányába! A készülék a hangpostára futó hívást sikeres jelzésnek tekinti!**

#### · **Vészhívás fogadásának nyugtázása**

A vészhívás fogadásának nyugtázása a  $*$  gomb megnyomásával végezhető el a hívott fél telefonjáról. Ha a hívott fél fogadja a hívást és megnyomja a  $*$  gombot a telefonján, akkor a készülék a sorban következő hívandó telefonszámokra már nem indít hívást, az adott vészhívás folyamatát befejezettnek tekinti, így SMS-eket sem küld az adott eseményről.

#### **2.4.5 Vizit nyugtázása**

A szociális gondozó vagy ápoló vizit esetén az easyAID egységen egy 4 számjegyű, 1,2,3 és 4 számjegyekből álló jelszó (ápoló kód) megadásával nyugtázhatja a látogatást, amely jelszó előre megadandó a programozószoftver segítségével. Sikeres jelszómegadás esetén a modul "Ápoló nyugta" eseményt generál, és a beállításnak megfelelően hívást indít és/vagy elküldi a beállított SMS-üzenetet.

*Jelszó megadásának lépései:*

- 1) Nyomja folyamatosan legalább 5 másodpercig a Törlés <sup>törlés</sup> gombot
- 2) A kijelzőn "- - " látható
- 3) Az 1-4 nyomógombok segítségével adja meg a 4 számjegyű ápolókódját
- 4) Ha sikeresen adta meg a jelszót, akkor a kijelzőn "**ok**" felirat látható
- 5) Hibás jelszó megadása esetén a kijelzőn "Err" felirat látható

#### **2.4.6 Gyorshívás indítása**

A beállított 4 telefonszámra gyorshívás kezdeményezhető az 1-4 nyomógomb legalább 3 másodpercig történő nyomva tartásával. Az 1-es gomb az első, a 2-es a második, a 3-as a harmadik, a 4-es a negyedik előre beállított telefonszámot tárcsázza.

A hívást a modul automatikusan kihangosítja. A folyamatban lévő hívás a Törlés gombbal szakítható meg. Ha a hívott szám nem elérhető, foglalt, vagy az adott helyre nincs rögzítve telefonszám, akkor ezt a készülék "Hívás sikertelen" hangüzenet lejátszásával jelzi.

#### **2.4.7 RF vészjeladó tanítása**

A készülék 2db RF vészjeladó használatát támogatja. Az RF vészjeladóhoz kapcsolódó funkciók (vészhívás indítás vészjeladóval, elemfeszültség-figyelés, vészjeladó felügyelet) csak akkor működnek, ha a vészjeladót hozzátanítja a készülékhez.

*RF vészjeladó tanításának lépései:*

- $\left( -\right)$ 1) Nyomja folyamatosan legalább 5 másodpercig a Beállítások nyomógombot, majd a kijelzőn megjelenik a "**PASS**" felirat
- 2) Az 1-4 nyomógombok segítségével adja meg a felhasználói jelszót (a jelszó: 1111). A kijelzőn "**ok**", majd "**- - - -**" felirat látható.
- 3) Tartsa nyomva a Törlés <sup>rörlés</sup> gombot és nyomja meg az 1-es vagy a 2-es funkciógombot annak megfelelően, hogy melyik memóriahelyre szeretné tanítani az adott RF vészjeladót. A kijelzőn megjelenik a választott memóriahely sorszáma ("1" vagy "2").
- 4) Nyomja meg a tanítani kívánt RF vészjeladó nyomógombját. Sikeres tanítás esetén a kijelzőn a választott memóriahely sorszáma mellett "**ok**" felirat jelenik meg, majd egy hangjelzést követően a modul automatikusan kilép a beállításokból. Újabb RF vészjeladó tanításához ismételje meg a fenti lépéseket a még nem használt memóriahely kiválasztásával.

# **2.4.8 RF vészjeladók törlése**

A művelet minden hozzátanított vészjeladót töröl.

*RF vészjeladók törlésének lépései:*

- 1) Nyomja folyamatosan legalább 5 másodpercig a Beállítások nyomógombot, majd a kijelzőn megjelenik a "PASS" felirat
- 2) Az 1-4 nyomógombok segítségével adja meg a felhasználói jelszót (a jelszó: 1111). A kijelzőn "**ok**", majd "**- - - -**" felirat látható.
- 3) Tartsa nyomva a Törlés <sup>torués</sup> gombot és nyomja meg a 3-as funkciógombot. A kijelzőn "**Er**" felirat jelenik meg, majd egy hangjelzést követően a modul automatikusan kilép a beállításokból.

#### **2.4.9 Beszédhívás beállításai**

Bejövő hívást a készülék csak a vészhívások és esemény SMS üzenetek fogadásához beállított, legfeljebb 4db telefonszámról fogad. Az egyéb, ismeretlen telefonszámokról érkező hívásokat elutasítja.

A bejövő hívást a modul a beállított számú kicsengetést követően automatikusan fogadja és kihangosítja. A hívás a Törlés gomb megnyomásával, vagy a hívó fél által szakítható meg. A hívás abban az esetben is megszakad, ha közben vészhívást indítanak.

Bejövő hívás esetén a hívás bármelyik fél által történő befejezésekor, vagy annak megszakadása esetén a modul lejátssza a "*Hívás vége*" hangüzenetet.

A kihangosítás alkalmazása miatt esetenként előfordulhat, hogy beszélgetés közben a hívó fél visszahallja a saját hangját a telefonján keresztül. Ez a visszhangjelenség GSM hálózaton keresztül történő hívás esetén üzemszerű, ezért előfordulása esetén a termék tekintetében ez nem képezheti minőségi reklamáció tárgyát.

#### **2.4.10 SMS-továbbítás**

A készülékbe helyezett SIM kártyára érkező SMS-üzenetek automatikusan a beszédhívásos kommunikáció szekcióban, az "1." sorszámmal jelölt mezőbe beállított telefonszámra kerülnek továbbításra. (Ez pl. feltöltős SIM kártyák egyenleginformációjának továbbítására szolgál). Ha nincs beállítva első telefonszám az "1." sorszámmal jelölt mezőbe, akkor a modul törli beérkező SMS-üzeneteket és nem továbbítja azokat.

#### **2.4.11 SMS-korlátozás**

A modul beépített SMS-korlátozással rendelkezik. A korlátozási funkció 12 óránként maximum 50db esemény SMS-üzenet elküldését, valamint maximum 10db beérkező SMS továbbítását engedélyezi. Az SMS-korlátok elérése esetén az adott korlát elérésétől számított 12 órán keresztül az adott típusú SMS-küldés tiltásra kerül. Az esemény SMS-korlát elérése esetén a modul az esemény SMS-eket nem küldi el, az SMS-továbbítás korlát elérése esetén pedig a beérkező SMS-üzeneteket az üzenetek felhalmozódásának elkerülése érdekében továbbítás nélkül törli. A 12 órás SMS-korlátozási időtartam lejártát követően a funkció ismét engedélyezi az esemény SMS-küldést, illetve SMS-továbbítást.

# **3 Az easyAID beállítása szoftver segítségével**

Az **easyAID** modul paramétereinek részletes beállítása számítógéppel, USB soros kapcsolaton keresztül, távolról GSM modemen keresztül lehetséges a termékhez CD-n mellékelt programozó szoftver segítségével.

Támogatott operációs rendszerek: Windows 7 32/64bit, Windows 10 32/64bit. A szoftver működéséhez szükséges, hogy a *Microsoft .NET Keretrendszer 3.5* telepítve legyen a számítógépre.

Távoli modemes kapcsolat létrehozásához külön megvásárolható GSM modem szükséges (TELL GM900 ajánlott). Egyéb GSM modem használata esetén FTDI chippel ellátott USB / RS232 átalakító is szükséges.

# **3.1 Beállítás USB kapcsolaton keresztül**

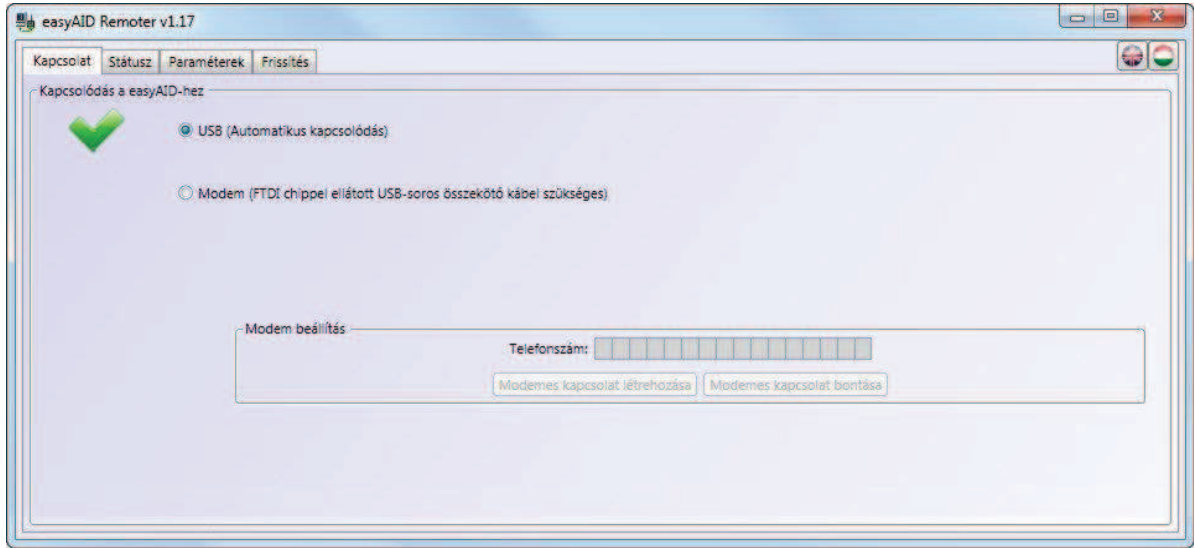

- Indítsa el az "easyAID\_GSM\_Remoter" programot
- · Válassza a "**Kapcsolat**" menüben az USB lehetőséget
- · Helyezze az easyAID modult tápfeszültségre
- · Csatlakoztassa a modult a számítógéphez USB kábel segítségével
- · A programozó szoftver automatikusan felismeri a csatlakoztatott eszközt
- A szoftver kéri a modul jelszavát, amennyiben az már nem a gyári jelszó (1111)
- · A kapcsolat létrejöttét zöld pipa formájú ikon jelzi
- · Végezze el a kívánt beállításokat, ehhez segítséget talál a következő fejezetekben
- · A beállítások elvégzését követően húzza ki az USB csatlakozót a modulból

#### **3.2 Beállítás modemes kapcsolaton keresztül**

Ehhez szükség van egy GSM modemre (TELL GM900 ajánlott). Egyéb GSM modem használata esetén FTDI chippel ellátott USB / RS232 átalakító is szükséges. A távprogramozás GSM adathíváson (CSD szolgáltatáson) keresztül működik, ezért mind a modemben, mind a segélyhívóban lévő SIM kártyán szükséges hogy legyen GSM adathívás szolgáltatás.

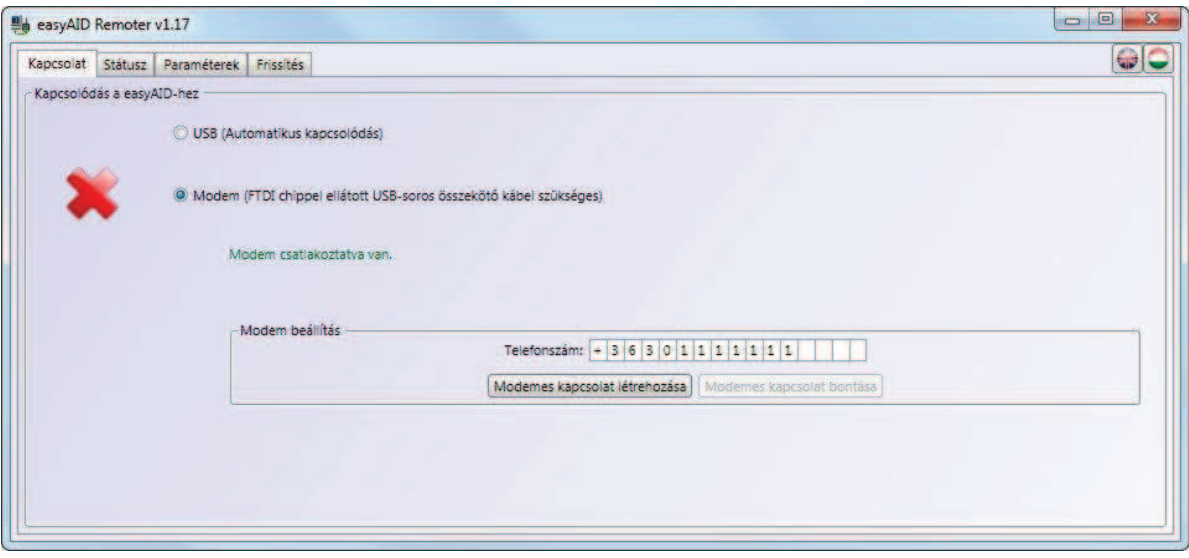

A modemes kapcsolat létrehozásának lépései:

- Indítsa el a "easyAID\_GSM\_Remoter" programot
- · Válassza a "**Kapcsolat**" menüben a modemes lehetőséget
- · Helyezze a GSM modemet tápfeszültségre, majd csatlakoztassa a számítógéphez FTDI chippel ellátott USB kábel segítségével
- A programozó szoftver automatikusan felismeri az USB-n csatlakoztatott eszközt
- · A "**Telefonszám**" mezőbe adja meg a programozni kívánt easyAID modul telefonszámát ország előhívószámmal együtt
- · Indítsa el a tárcsázást a "**Modemes kapcsolat létrehozása**" gomb segítségével
- · A szoftver kéri a modul jelszavát, amennyiben az már nem a gyári jelszó (1111)
- · A kapcsolat létrejöttét zöld pipa formájú ikon jelzi
- · Végezze el a kívánt beállításokat, ehhez segítséget talál a következő fejezetekben
- · A beállítások elvégzését követően bontsa a kapcsolatot a "**Modemes kapcsolat bontása**" gomb megnyomásával

# **3.3 Paraméterek beállítása**

A beállítások elvégzéséhez a főmenüben válassza ki a "**Paraméterek**" menüt, ahol az almenükben szerkesztheti a beállításokat.

Kapcsolat Státusz Paraméterek **Frissités** 

# **3.3.1 Beállítások**

A "**Beállítások**" menüben lehetőség van a GSM hívásokkal kapcsolatos paraméterek, állapotjelzések, valamint a napi emlékeztető jelzések beállítására.

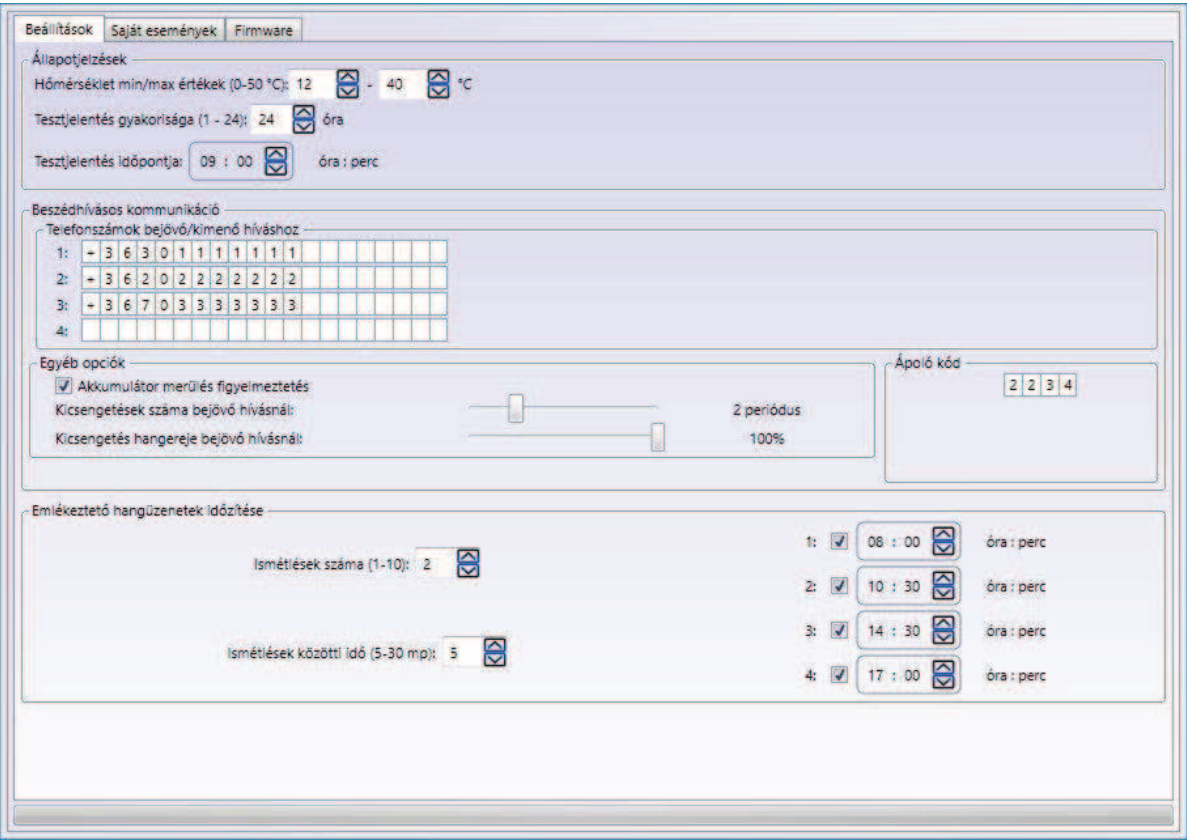

#### · **Állapotjelzések:**

o **Hőmérséklet min/max értékek:** 0 és 50ºC között beállítható egy hőmérséklet minimum illetve egy maximum érték. Ha a modul környezeti hőmérséklete a beállított minimum érték alá csökken, vagy a maximum érték fölé emelkedik, akkor erről esemény generálódik és a beállításnak megfelelően hívást indít és/vagy SMS-üzenet formájában kerül továbbításra.

**Figyelem!** A hőmérsékletmérés megközelítő pontosságú, a mért érték akár +/-5ºC-al eltérhet a tényleges hőmérséklettől.

- o **Tesztjelentés gyakorisága:** 1 és 24 óra között beállítható, hogy a modul hány óránként küldjön periodikus tesztjelentést (életjelet), célszerűen SMS-ben. Ez a jelzés a készülék működésének ellenőrzésére szolgál.
- o **Tesztjelentés időpontja:** minden nap az itt megadott időpontban küldi az első tesztjelentést, ezt követően pedig a gyakoriságnál megadott időközönként.
- · **Beszédhívásos kommunikáció:**
	- o **Telefonszámok bejövő/kimenő hívásokhoz:** négy telefonszám adható meg, amelyekről, illetve amelyek irányába a modul engedélyezi a bejövő és kimenő hívásokat. Bejövő hívás esetén a modul a beállított számú kicsengetést követően automatikusan fogadja és kihangosítja a hívást, így beszélgetés folytatható a készülék közelében tartózkodó személlyel. Kimenő hívás vészhívás esetén történik, valamint gyorstárcsázással is indítható az 1-4 telefonszámok irányába.
- · **Egyéb opciók:** 
	- o **Akkumulátor merülés figyelmeztetés:** ha engedélyezve van, akkor a tápfeszültség megszűnése (pl. áramszünet) és a beépített akkumulátor 7,4V alá merülése esetén a modul figyelmeztető hangüzenetet játssz le 15 percenként, amíg az akkumulátor 6,4V-ra merül és a készülék kikapcsol, vagy a tápfeszültség visszaáll.
	- o **Kicsengetések száma bejövő hívásnál:** 1-5 csengetés között beállítható, hogy a modul hány csengetés után fogadja automatikusan a bejövő hívást.
	- o **Kicsengetés hangereje bejövő hívásnál:** 50% és 100% között állítható a bejövő hívás kicsengetésének hangereje.
- · **Ápoló kód:** egy 1,2,3 és 4 számjegyekből álló azonosító kód adható meg, amelyet a szociális gondozók, ápolók használhatnak a vizit nyugtázására. Az ápoló az előre beprogramozott kódot az 1-4 funkciógombok segítségével ütheti be a készüléken. A kód beütését követően a modul "Ápoló nyugta" eseményt generál, és a beállításnak megfelelően hívást indít és/vagy elküldi a beállított SMS-üzenetet.
- · **Emlékeztető hangüzenetek időzítése:** különböző napi teendőkhöz négy emlékeztető hangüzenet állítható be a "Kezelési útmutató" menüpontban leírtak alapján.
	- o **Ismétlések száma:** 1 és 10 között beállítható, hogy a modul hányszor ismételje meg az adott emlékeztetőt.
	- o **Ismétlések közötti idő:** 5 és 30 másodperc között beállítható, hogy a modul milyen időközönként ismételje meg az adott emlékeztetőt.
	- o **1-4:** a jelölőnégyzetek segítségével engedélyezhető az 1-4 emlékeztetők lejátszása, valamint az idő mezőkben beállítható a lejátszás napi időpontja.

Ez a funkció használható például a gondozott (max. napi 4-szer történő) jelenlét-ellenőrzésére is: ha a beállított emlékeztetőt (ebben az estben ellenőrző üzenetet) a gondozott nem nyugtázza, vagyis "*Emlékeztető nyugta kimaradt*" eseményt küld a készülék, akkor ebből lehet következtetni egy esetleges rosszullétre, amikor a gondozott valamiért nem tudta megnyomni a vészhívás gombot.

# **3.3.2 Saját események**

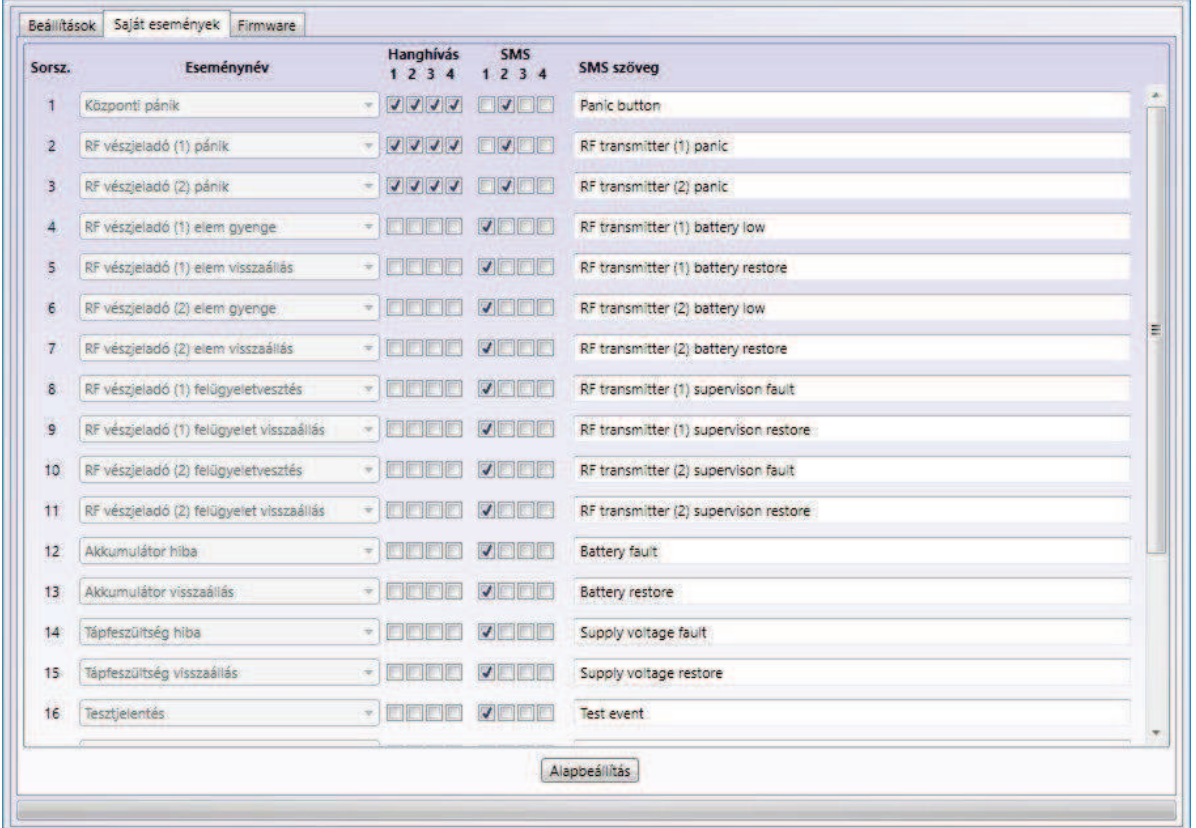

A "**Saját események**" menüben lehetőség van a modul saját eseményeinek beállítására. Itt részletesen konfigurálható, hogy az egyes események mely telefonszámokra kezdeményezzenek hívást és/vagy SMS-küldést.

**A modul riasztási időtartama (esemény élettartama) eseményenként 15 perc.**  A riasztási időtartam minden egyes keletkezett saját eseményre külön vonatkozik, tehát minden egyes eseményt 15 percen át próbál kiértesíteni a modul a beállított értesítési csatornákon keresztül.

**Figyelem!** Amennyiben a riasztási időtartamon belül nem sikerül kiértesíteni az adott eseményt, a 15 perc leteltekor a modul leállítja az értesítési folyamatot és az adott eseményről nem küld a továbbiakban értesítést.

A "Saját események" oldal oszlopainak jelentése:

- · **Sorsz.:** az esemény sorszáma a listában
- · **Eseménynév:** az esemény megnevezése
- · **Hanghívás 1…4:** az 1…4 jelölőnégyzetekben engedélyezhető, hogy az adott esemény mely (1…4) telefonszámokra indítson GSM hanghívást.
- · **SMS 1…4:** az 1…4 jelölőnégyzetekben engedélyezhető, hogy az adott esemény mely (1…4) telefonszámokra kerüljön kiértesítésre SMS-ben.
- · **SMS szöveg:** az adott esemény bekövetkezésekor az engedélyezett (1…4) telefonszámokra küldendő SMS tetszőlegesen megadható szövege. A beírható szöveg maximális hossza 80 karakter és bármilyen karakter használható.

Események:

- o **Központi pánik:** a központi egység "Vészhívás" gombjának megnyomásakor keletkező esemény
- o **RF vészjeladó (1) pánik:** az 1-es sorszámú RF vészjeladó pánikgombjának megnyomásakor keletkező esemény.
- o **RF vészjeladó (2) pánik:** a 2-es sorszámú RF vészjeladó pánikgombjának megnyomásakor keletkező esemény.
- o **RF vészjeladó (1) elem gyenge:** az 1-es sorszámú RF vészjeladó telepének merülését jelző esemény. Akkor keletkezik, ha az 1-es sorszámú RF vészjeladó telepének feszültsége 4,2V alá csökken. Ha ilyen esemény érkezik, cserélje ki haladéktalanul az elemet az 1-es sorszámú RF vészjeladóban!
- o **RF vészjeladó (1) elem visszaállás:** az 1-es sorszámú RF vészjeladó telepének helyreállását jelző esemény. Akkor keletkezik, ha az 1-es sorszámú RF vészjeladó telepének feszültsége 4,3V fölé emelkedik.
- o **RF vészjeladó (2) elem gyenge:** a 2-es sorszámú RF vészjeladó telepének merülését jelző esemény. Akkor keletkezik, ha a 2-es sorszámú RF vészjeladó telepének feszültsége 4,2V alá csökken. Ha ilyen esemény érkezik, cserélje ki haladéktalanul az elemet a 2-es sorszámú RF vészjeladóban!
- o **RF vészjeladó (2) elem visszaállás:** a 2-es sorszámú RF vészjeladó telepének helyreállását jelző esemény. Akkor keletkezik, ha a 2-es sorszámú RF vészjeladó telepének feszültsége 4,3V fölé emelkedik.
- o **RF vészjeladó (1) felügyeletvesztés:** az 1-es sorszámú RF vészjeladó életjelének kimaradását jelző esemény akkor generálódik, ha az easyAID modulhoz nem érkezik meg a 45 percenkénti életjel az 1-es sorszámú RF vészjeladótól (a vészjeladó túlságosan eltávolodott a központi egységtől, vagy üzemképtelenné vált gyenge elem miatt, vagy egyéb okból). A központi egység 2 óra és 20 percet vár az életjel beérkezésére, mielőtt felügyeletvesztés eseményt generálna.
- o **RF vészjeladó (1) felügyelet visszaállás:** az 1-es sorszámú RF vészjeladó életjelének visszaállását jelző esemény, akkor generálódik, ha az 1-es sorszámú RF vészjeladótól bármilyen esemény érkezik a felügyeletvesztést követően
- o **RF vészjeladó (2) felügyeletvesztés:** a 2-es sorszámú RF vészjeladó életjelének kimaradását jelző esemény akkor generálódik, ha az easyAID modulhoz nem érkezik meg a 45 percenkénti életjel a 2-es sorszámú RF vészjeladótól (a vészjeladó túlságosan eltávolodott a központi egységtől, vagy üzemképtelenné vált gyenge elem miatt, vagy egyéb okból). A központi egység 2 óra és 20 percet vár az életjel beérkezésére, mielőtt felügyeletvesztés eseményt generálna.
- o **RF vészjeladó (2) felügyelet visszaállás:** a 2-es sorszámú RF vészjeladó életjelének visszaállását jelző esemény, akkor generálódik, ha a 2-es sorszámú RF vészjeladótól bármilyen esemény érkezik a felügyeletvesztést követően
- o **Akkumulátor hiba:** a készülék beépített akkumulátorának merülését jelző esemény. Akkor keletkezik, ha az akkumulátor feszültsége 7V alá csökken
- o **Akkumulátor visszaállás:** akkor keletkezik, ha a merülést követően a készülék beépített akkumulátora eléri a normál feszültségszintet, 7,8V-ot
- o **Tápfeszültség hiba:** ilyen esemény akkor generálódik, ha a tápfeszültség szintje legalább 3 percig 9V alá csökken (pl. áramszünet)
- o **Tápfeszültség visszaállás:** tápfeszültség visszaállás esemény akkor generálódik, ha a tápfeszültség szintje legalább 10 másodpercig 10V fölé emelkedik egy tápfeszültség hibát követően
- o **Tesztjelentés:** a periodikus tesztjelentés (életjel), amely az "Egyéb opciók" menüben a "Tesztjelentés gyakorisága" opciónál beállított időközönként kerül elküldésre
- o **Min hőmérséklet korlát túllépve**: ilyen esemény akkor generálódik, amikor a modul környezeti hőmérséklete a beállított minimum hőmérséklet érték alá csökken. Ha az állapot fennáll, az eseményküldés 100 percenként ismétlődik.
- o **Min hőmérséklet visszaállt:** ilyen esemény akkor generálódik, amikor a modul környezeti hőmérséklete egy min. hőmérséklet túllépési eseményt követően visszaáll a beállított minimum hőmérséklet érték fölé.
- o **Max hőmérséklet korlát túllépve:** ilyen esemény akkor generálódik, amikor a modul környezeti hőmérséklete a beállított maximum hőmérséklet érték fölé emelkedik. Ha az állapot fennáll, az eseményküldés 100 percenként ismétlődik.
- o **Max hőmérséklet visszaállt:** ilyen esemény akkor generálódik, amikor a modul környezeti hőmérséklete egy maximum hőmérséklet túllépési eseményt követően visszaáll a beállított maximum hőmérséklet érték alá.
- o **Emlékeztető nyugta kimaradt:** ilyen esemény akkor generálódik, ha a felhasználó nem nyugtázza le az emlékeztetőt
- o **Ápoló nyugta:** ilyen esemény akkor generálódik, amikor a szociális gondozó beüti az ápolói kódot vizit esetén
- · **Alapbeállítás:** a gomb megnyomásával a teljes eseményséma visszaállítható a gyári alapbeállításra.

#### **3.3.3 Firmware**

A "**Firmware**" menüben lehetőség van a modul szoftverének frissítésére, amennyiben az szükséges és indokolt. A firmware (a modul szoftvere) határozza meg a modul működését és funkcióit. Nem megfelelő, vagy hibás firmware rátöltése az easyAID modul meghibásodását okozhatja!

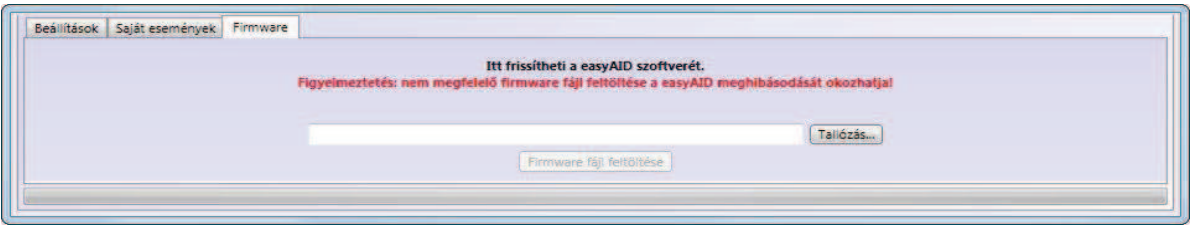

A firmware frissítésének menete:

- ß az easyAID modul legyen tápfeszültség alá helyezve
- ß hozza létre a kapcsolatot a programozó szoftver és az easyAID modul között
- **a Tallózás**" gomb megnyomása után válassza ki a megfelelő firmware fájlt
- **a** frissítés megkezdéséhez nyomja meg a "**Firmware fájl feltöltése**" gombot
- ß a feltöltés állapotát a programablak alsó részén található folyamatjelző mutatja
- ß a feltöltés befejezése után a modul automatikusan újraindul, ezt követően töltse rá a modulra a beállításokat, majd ellenőrizze a működést

#### **3.4 Beállítások kezelése**

A "**Paraméterek**" menüben, a felső részen található 7 ikon segítségével a beállítások egyszerűen kezelhetőek és archiválhatóak.

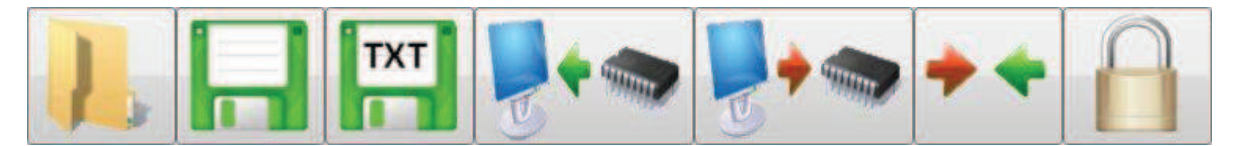

A hét gomb funkciója balról jobbra: **Beállítások beolvasása mentett fájlból**, **Beállítások mentése fájlba**, **Nyomtatható beállítás lista mentése szövegfájlba**, **Beállítások kiolvasása a modulból**, **Beállítások áttöltése a modulba**, **Beállítások összehasonlítása a modul aktuális beállításaival** és **Modul jelszó csere**.

A beállítások elvégzését követően töltse át azokat a modulra az áttöltés gomb segítségével. A fel- és letöltés állapota a programablak alján található folyamatjelző segítségével követhető. Az új beállítások csak a rátöltés befejezése után lépnek érvénybe a modulon.

#### **3.5 A modul jelszavának megváltoztatása**

A modul jelszavának módosításához nyomja meg a "lakat" **bel** gombot, töltse ki a mezőket értelemszerűen, majd nyomja meg az **OK** gombot.

Figyelem! A modul jelszava és a felhasználói beállítások elvégzéséhez szükséges jelszó nem egy és ugyanaz. A modul jelszó védi a szoftveres beállításokat az illetéktelenektől. A modul jelszavának megváltoztatásával a felhasználói jelszó nem változik, az mindig 1111 marad, és az csak arra szolgál, hogy a felhasználó ne léphessen be véletlenül a beállítások menübe.

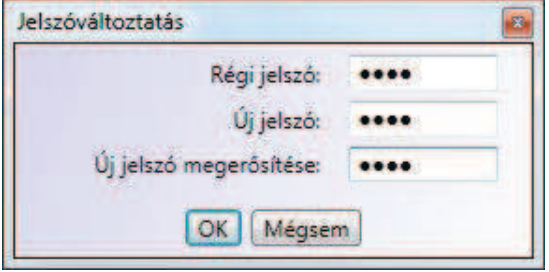

Ha elfelejtette a modul jelszót, akkor annak megváltoztatása nem lehetséges, ebben az esetben csak a gyári alapbeállítások visszaállításával (reset) lehetséges a modulhoz történő kapcsolódás, amely művelettel a jelszó is visszaáll a gyári 1111 értékre.

**Figyelem! A gyári beállítások visszaállítása esetén a modul minden beállított paramétere törlődik, tehát a modul beállításai és az emlékeztető hangüzenetek is törlődnek.**

#### **3.6 Gyári beállítások visszaállítása**

A gyári beállítások visszaállításához végezze el a következő műveletet:

- · Kapcsolja a modult SLEEP üzemmódra a 2.1 fejezetben leírtak alapján
- Tartsa nyomva egyszerre a Beállítások és a Törlés <sup>törlés</sup> gombokat
- · Helyezze a modult tápfeszültség alá (csatlakoztassa a hálózati adaptert)
- · Engedje el a nyomva tartott gombokat
- A kijelzőn 2 másodpercre megjelenik a "**rES**." felirat és a beállítások törlődnek.

## **3.7 Modulállapot-figyelés**

A "**Státusz**" ablakban ellenőrizhető a csatlakoztatott easyAID modul állapota (firmware verzió, dátum/órabeállítás, hőmérséklet, tápfeszültség, akkumulátor feszültség, töltés állapota, a GSM modul státusza, a térerő, a mobilszolgáltató neve és az RF vészjeladók állapotinformációi), valamint megtekinthető az eseménylista és a modul üzenetei.

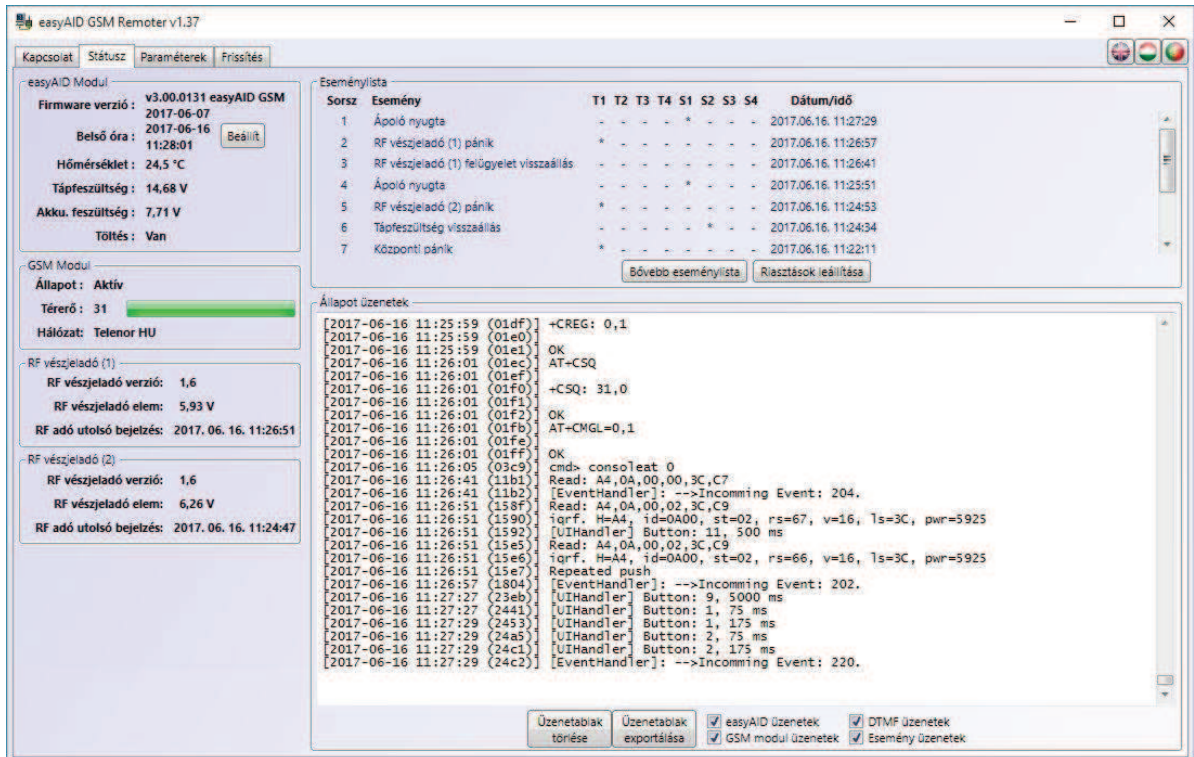

A programablakban látható elemek és az elérhető funkciók:

- · **easyAID Modul** ablak**:** 
	-
	-
	-
	-
	-
	-

- **Firmware verzió:** a csatlakoztatott modul firmware-ének verziója és dátuma - **Belső óra:** a csatlakoztatott modul belső órájának beállítása

- **"Beállít" gomb:** a modul órájának beállítására szolgál, megnyomásával a modul órája a számítógép órájához szinkronizálódik
- **Hőmérséklet:** az aktuálisan mért környezeti hőmérséklet
	- **Tápfeszültség:** a modul bemeneti egyenáramú tápfeszültségének értéke
- **Akku. feszültség:** a beépített akkumulátor kapocsfeszültsége
- (teljesen feltöltött állapotban 8,2V) - **Töltés: Van**: az akkumulátor töltése folyamatban van
	- **Nincs**: az akkumulátor töltés nem aktív
- · **GSM Modul** ablak**:**

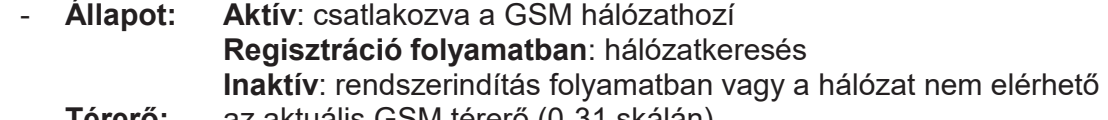

- **Térerő:** az aktuális GSM térerő (0-31 skálán) - **Hálózat:** az igénybevett mobilszolgáltató neve
- 
- · **RF vészjeladó (1, 2)** ablakok**:** 
	- **RF vészjeladó verzió:** az RF vészjeladó firmware-ének verziószáma
	- **RF vészjeladó elem:** az RF vészjeladó elemfeszültség szintje
	- **RF adó utolsó bejelzés:** az RF vészjeladótól érkezett utolsó bejelzés (életjel vagy esemény) dátuma és időpontja

· **Eseménylista** ablak**:** 

Az eseménylistában a modul eseményei láthatóak a keletkezésük sorrendjében. A lista másodpercenként automatikusan frissül.

- o **Sorszám:** az esemény sorszáma
- o **Esemény:** az esemény megnevezése
- o **T1 … T4:** hívás az 1…4 telefonszámokra
- o **S1 … S4:** SMS-küldés az 1…4 telefonszámokra
- o **Dátum/Idő:** az esemény keletkezésének dátuma és időpontja
- · **T1-T4 és S1-S4 oszlopokban látható jelzések:**
	- o **?**  az esemény feldolgozása/kiértesítése éppen folyamatban
	- o **\***  az esemény kiértesítése sikerült
	- o **!**  a kiértesítés sikertelen volt
	- o **S**  a riasztás és a további kiértesítések le lettek állítva
	- o **T**  időtúllépés, a riasztási időn belül nem sikerült a kiértesítés
- · **"Riasztások leállítása"** gomb**:** megnyomásával leállítható az összes folyamatban lévő esemény kiértesítése, ha a modul csatlakoztatva van a szoftverhez.
- · **Állapot üzenetek** ablak**:**

Itt láthatóak a modul legutóbbi üzenetei, dátummal és időponttal ellátva.

Az "**easyAID üzenetek**", "**GSM modul üzenetek**", "**DTMF üzenetek**" és az "**Esemény üzenetek**" opciók ki- és bekapcsolásával kiválasztható, hogy az ablakban mely üzenetek jelenjenek meg.

Az üzenetablak tartalma elmenthető szövegfájlba az "**Üzenetablak exportálása**" gomb segítségével, valamint törölhető az "**Üzenetablak törlése**" gombbal.

# **3.7.1 Eseménylista letöltése**

Bővebb eseménylista letöltése a "Státusz" menüben, a "Bővebb eseménylista" gomb segítségével lehetséges. A modul az utolsó 1000 esemény tárolására képes.

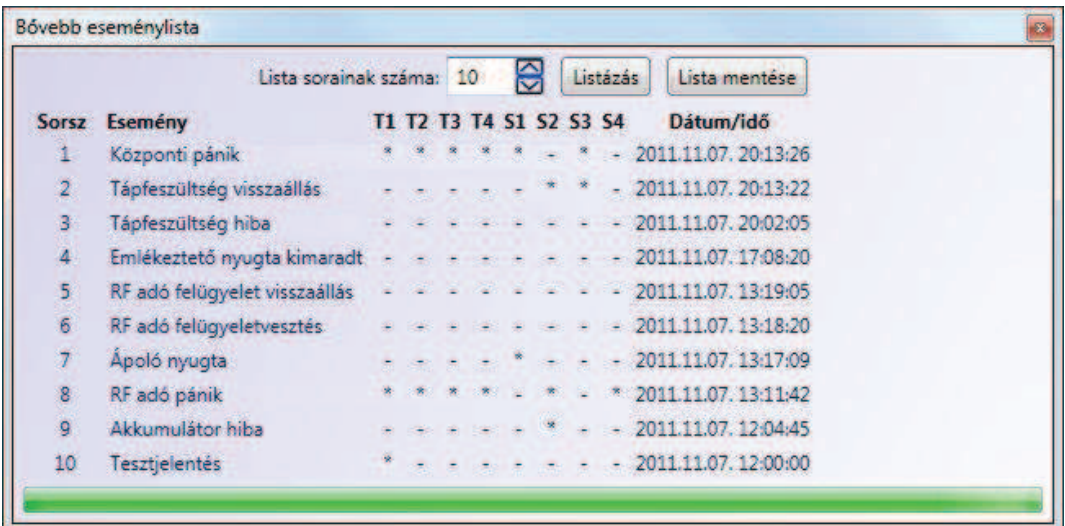

- · **Lista sorainak száma**: a legutóbbi eseményekből ennyi fog megjelenni a listában
- · **Listázás**: a gomb megnyomásával indítható el a letöltés
- · **Lista mentése**: a gomb megnyomásával a lista tartalma elmenthető Excel fájlba
- · **Eseménylista oszlopai**:
	- o **Sorszám:** az esemény sorszáma
	- o **Esemény:** az esemény megnevezése
	- o **T1 ... T4:** hívás az 1…4 telefonszámokra<br>○ **S1 ... S4:** SMS-küldés az 1…4 telefonszá
	- SMS-küldés az 1...4 telefonszámokra
	- o **Dátum/Idő:** az esemény keletkezésének dátuma és időpontja

## · **K1-K2 és G oszlopokban látható jelzések:**

- o **?**  az esemény feldolgozása/kiértesítése éppen folyamatban
- o **\***  az esemény kiértesítése sikerült
- o **!**  a kiértesítés sikertelen volt
- o **S**  a riasztás és a további kiértesítések le lettek állítva
- o **T**  időtúllépés, a riasztási időn belül nem sikerült a kiértesítés

#### **3.8 Frissítés**

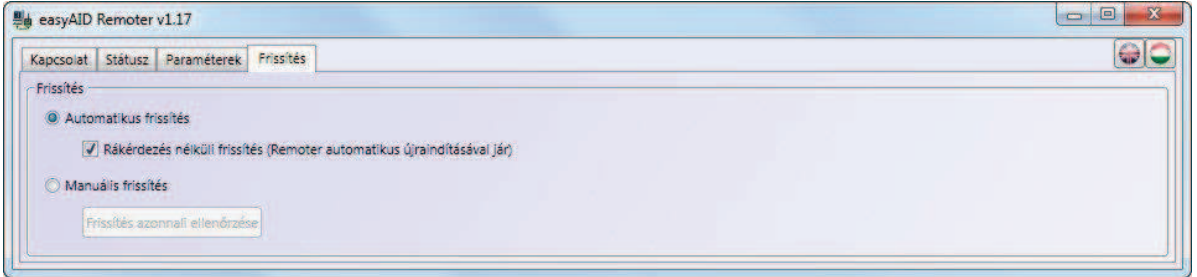

A "**Frissítés**" menüben a programozó szoftver frissítésének módja állítható be.

*Frissítés:* ha az automatikus mód van kiválasztva, akkor a program 20 percenként interneten keresztül ellenőrzi, hogy van-e elérhető frissebb szoftververzió. Manuális mód esetén a szoftverfrissítés a "*Frissítés azonnali ellenőrzése*" gomb megnyomásával kezdeményezhető. A frissítéshez internet kapcsolat szükséges.

*Rákérdezés nélküli frissítés:* ha ez az opció engedélyezve van, akkor a program a felhasználó megkérdezése nélkül végrehajtja a frissítést, majd automatikusan bezárul és újraindul a friss verzióval. Ha nem engedélyezett, akkor a program a szoftverfrissítés előtt megerősítést kér.

*Frissítés azonnali ellenőrzése:* a gomb megnyomása elindítja a frissítési folyamatot.

## **3.9 Hangüzenetek, figyelmeztetések**

A modul egyes eseményeit hangüzenetek is jelzik az alábbiaknak megfelelően:

- ß "*Vészhívás elindítva*" a modul vagy az RF vészjeladó vészhívó gombjának megnyomásakor
- ß "*Vészhívás leállítva*" vészhívás törlésekor a Törlés nyomógomb megnyomásával
- ß "*Hívás*" gyorstárcsázás indításakor az 1-4 gombokkal
- ß "*Hívás sikertelen*" ha a gyorstárcsázással hívott telefonszám foglalt, nem elérhető, vagy az adott helyre nincs rögzítve telefonszám
- ß "*Beállítások mentve*" a modul kezelőfelületén történő beállítás módosítást követően
- ß "*A sípszó után kérem az emlékeztetőt*" emlékeztető rögzítésekor
- ß "*Első emlékeztető*" az 1. funkciógomb megnyomásakor, ha be van állítva az első emlékeztető időpontja, de felvétel nem készült
- ß "*Második emlékeztető*" a 2. funkciógomb megnyomásakor, ha be van állítva a második emlékeztető időpontja, de felvétel nem készült
- ß "*Harmadik emlékeztető*" a 3. funkciógomb megnyomásakor, ha be van állítva a harmadik emlékeztető időpontja, de felvétel nem készült
- ß "*Negyedik emlékeztető*" a 4. funkciógomb megnyomásakor, ha be van állítva a negyedik emlékeztető időpontja, de felvétel nem készült
- ß "*Az akkumulátor lemerült, kérem tegye a készüléket töltőre*" ha megszűnt a tápfeszültség (pl. áramszünet esetén) és a beépített akkumulátor 7,4V alá merült. Amennyiben engedélyezve van a beállításban ennek az üzenetnek a lejátszása, akkor ezt a figyelmeztető üzenetet a modul 15 percenként ismétli, amíg az akkumulátor 6,4V-ra merül és a készülék kikapcsol, vagy a tápfeszültség visszaáll.
- ß "*Hívás vége*" bejövő hívás bármelyik fél által történő befejezésekor, vagy a hívás megszakadásakor.

# **4 Az easyAID modul perifériái**

## **4.1 A készülék LED jelzései**

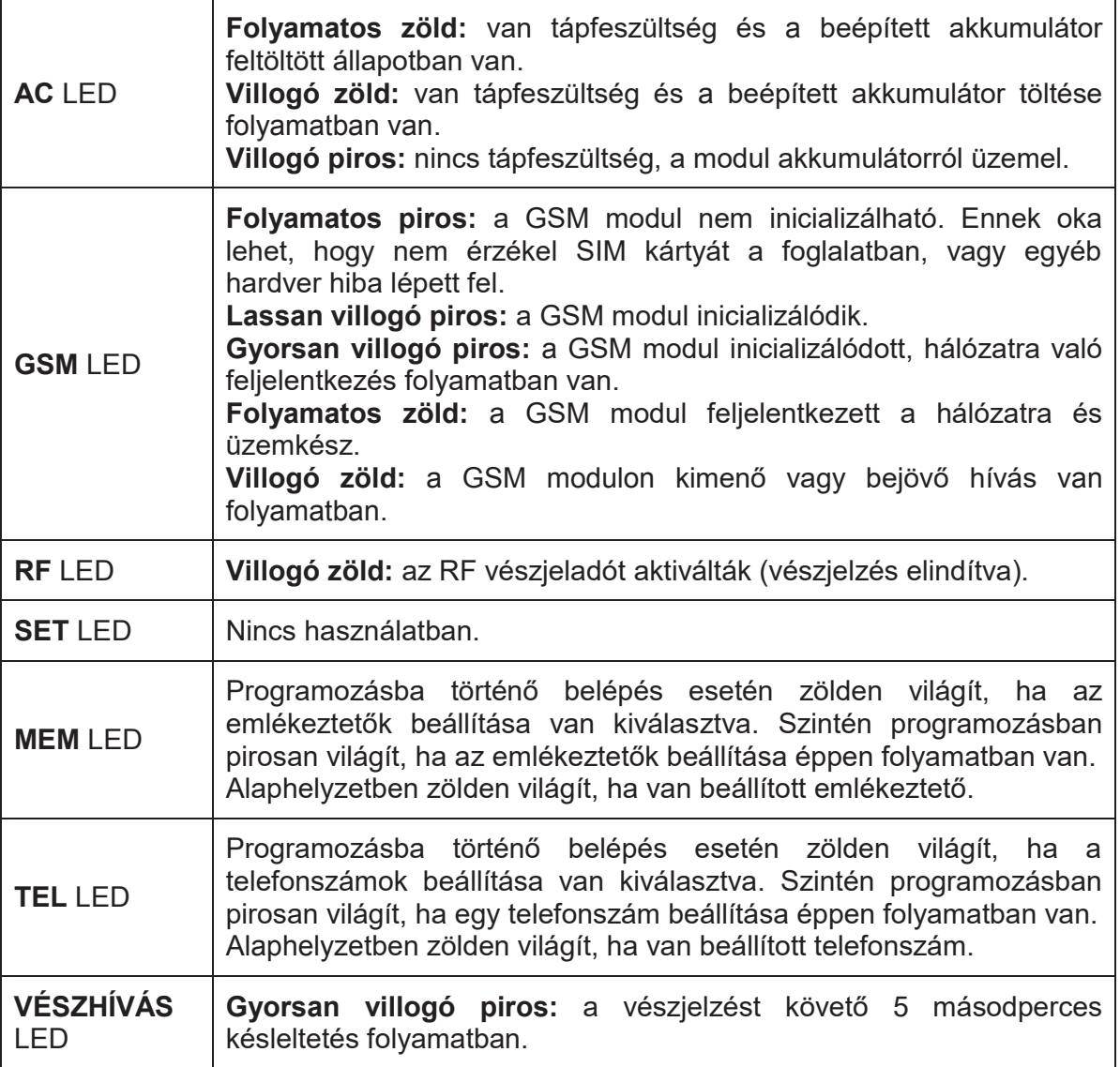

# **4.2 Az RF vészjeladó LED jelzései**

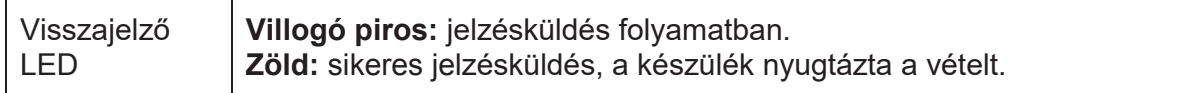

# **4.3 SIM kártya foglalat**

A SIM kártya foglalat a készülék elektronikai panelén található. Ide helyezze be a SIM kártyát. A panelhez történő hozzáféréshez szét kell szerelni a készülék műanyag burkolatát a hátoldalon lévő négy csavar eltávolításával. A készülék működéséhez szükséges SIM kártya bármely GSM szolgáltatónál beszerezhető. Szükséges szolgáltatások: GSM hanghívás és SMS-küldés.

**Az easyAID modul hálózatfüggetlen.**

# **5 Telepítési útmutató**

- **5.1 Szerelés és beüzemelés**
	- · **A modulba helyezendő SIM kártyán tiltsa le a PIN-kód kérését, a hangpostát és a "hívás értesítés" szolgáltatást!**
	- · **A "hívószám azonosítás" és "hívószám küldés" szolgáltatásokat engedélyezni kell a SIM kártyán a GSM szolgáltatónál** (néhány kártyatípusnál ez alapértelmezett beállításban nem engedélyezett).
	- SIM kártya behelyezése:
		- ß Csavarja ki megfelelő csavarhúzóval a modul hátoldalán található négy csavart. Szétcsavarozáskor fogja össze az előlapot és a hátlapot, nehogy szétessen, mert akkor az összekötő kábelek sérülhetnek.
		- ß Óvatosan válassza szét az előlapot és a hátlapot. Figyeljen az összekötő kábelekre, hogy ne feszüljenek. Az elektronikai panel a hátlaphoz van rögzítve.
		- ß A SIM kártyát a SIM foglalatba kell behelyezni, amely a panelen középen, a kijelző mellett található:

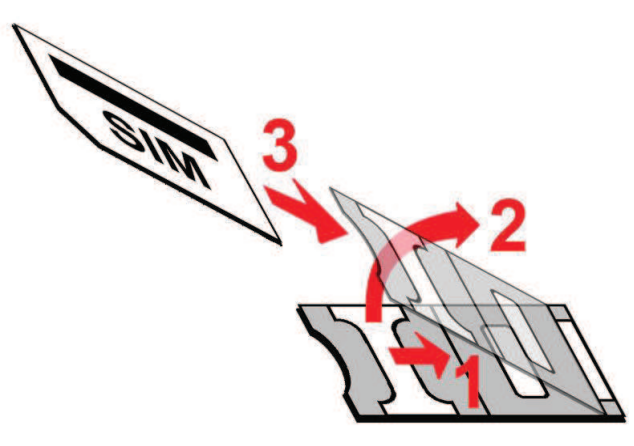

- ß 1. húzza hátra (a kijelzőtől elfelé) kattanásig a SIM foglalat fém biztonsági zárát
- ß 2. körmével a fém biztonsági zár alá nyúlva nyissa fel a foglalatot
- ß 3. a felnyitott részbe csúsztassa be a SIM kártyát a fenti ábrán látható módon, a kártya érintkező-felületével lefelé
- ß Hajtsa vissza a felnyitott részt a SIM kártyával együtt
- ß Óvatosan nyomja le és húzza előre (a kijelző irányába) kattanásig a fém biztonsági zárat
- ß Illessze össze az előlapot és a hátlapot úgy, hogy az összekötő kábelek (a szalagkábel kivételével) ne kerüljenek a hangszóró mágnese alá
- ß Fogja össze az előlapot a hátlappal és csavarja vissza a négy hátlapi csavart, de ne húzza meg túlzottan azokat.
- · Végezzen térerő mérést mobiltelefonjával. Előfordulhat, hogy a kívánt telepítési helyen a térerő mértéke nem kielégítő. Ezáltal még felszerelés előtt módosítható az eszköz helye.
- · Ne szerelje az eszközt olyan helyre, ahol erős elektromágneses zavarok érhetik, pl. villamos-motorok közelébe.
- · Ne szerelje nedves, illetve magas páratartalmú helyekre.
- · Ne szerelje fűtőtest, fűtőberendezés, klímaberendezés közelébe, vagy olyan helyre, ahol a környezeti hőmérséklet meghaladhatja a 30ºC-t, vagy +10ºC alá csökkenhet.

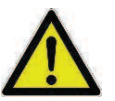

- · **A megfelelő RF hatótávolság elérése érdekében a készüléket álló helyzetben, vízszintesen helyezze fel falra, vagy arra alkalmas felületre, a földfelszíntől minimum 1 méter magasságban.**
- · **Kerülje a készülék fémfelületek közvetlen közelébe történő elhelyezését, mert ezek nagymértékben csökkentik az RF vészjeladó hatótávolságát!**
- · Antenna csatlakoztatása: a GSM antenna az FME (tüske) csatlakozóaljzatba rögzíthető. A csomagban található antenna normál vételi körülmények mellett jó átvitelt biztosít. Az esetlegesen előforduló térerő problémák és/vagy hullám interferencia (fading) esetén használjon más, nagyobb nyereségű antennát, vagy keressen előnyösebb helyet a modulnak. A GSM antennát a lehető legtávolabbra helyezze a központi egységtől, minél magasabbra, függőleges helyzetben.
- · Csatlakoztassa a hálózati adaptert a hálózathoz, majd a modulhoz.
- · Beüzemelést követően is ellenőrizze a GSM térerőt a programozószoftver segítségével. Alacsony térerő esetén próbáljon jobb térerőt elérni a GSM antenna áthelyezésével.

# **6 Technikai adatok**

#### **6.1 Technikai specifikáció**

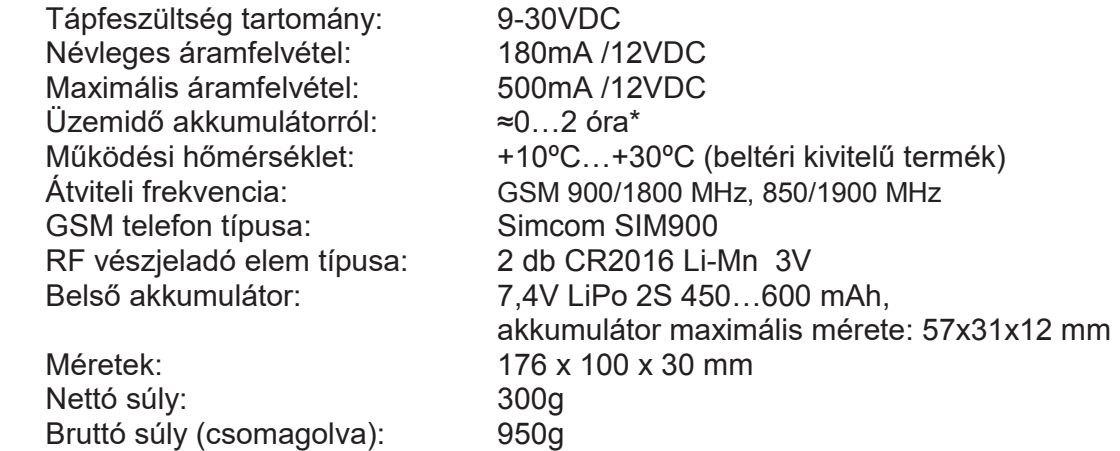

\*Az üzemidő az akkumulátor töltöttségétől, életkorától, állapotától és az igénybevételtől függ! A megadott maximum érték új, teljesen feltöltött akkumulátorra vonatkozik.

#### **6.2 A csomag tartalma**

- · easyAID készülék
- · GSM antenna
- · Hálózati adapter
- · 1db RF vészjeladó nyakpánttal
- · Rögzítő lemez, tépőzár, 2db tipli, 2db csavar
- · Használati útmutató, garancialevél

#### **6.3 A gyártó elérhetősége**

T.E.L.L. Software Hungária Kft 4034 Debrecen, Vágóhíd u. 2. Tel.: (52)-530-130 Fax.: (52)-530-131 Web: www.tell.hu